## Moodle利用手引き(教員向け)

まずはじめに、Moodle のページ:<https://moodle.cis.kit.ac.jp/> を開いて、右上にある「ログイン」をクリックしてログインしてください。

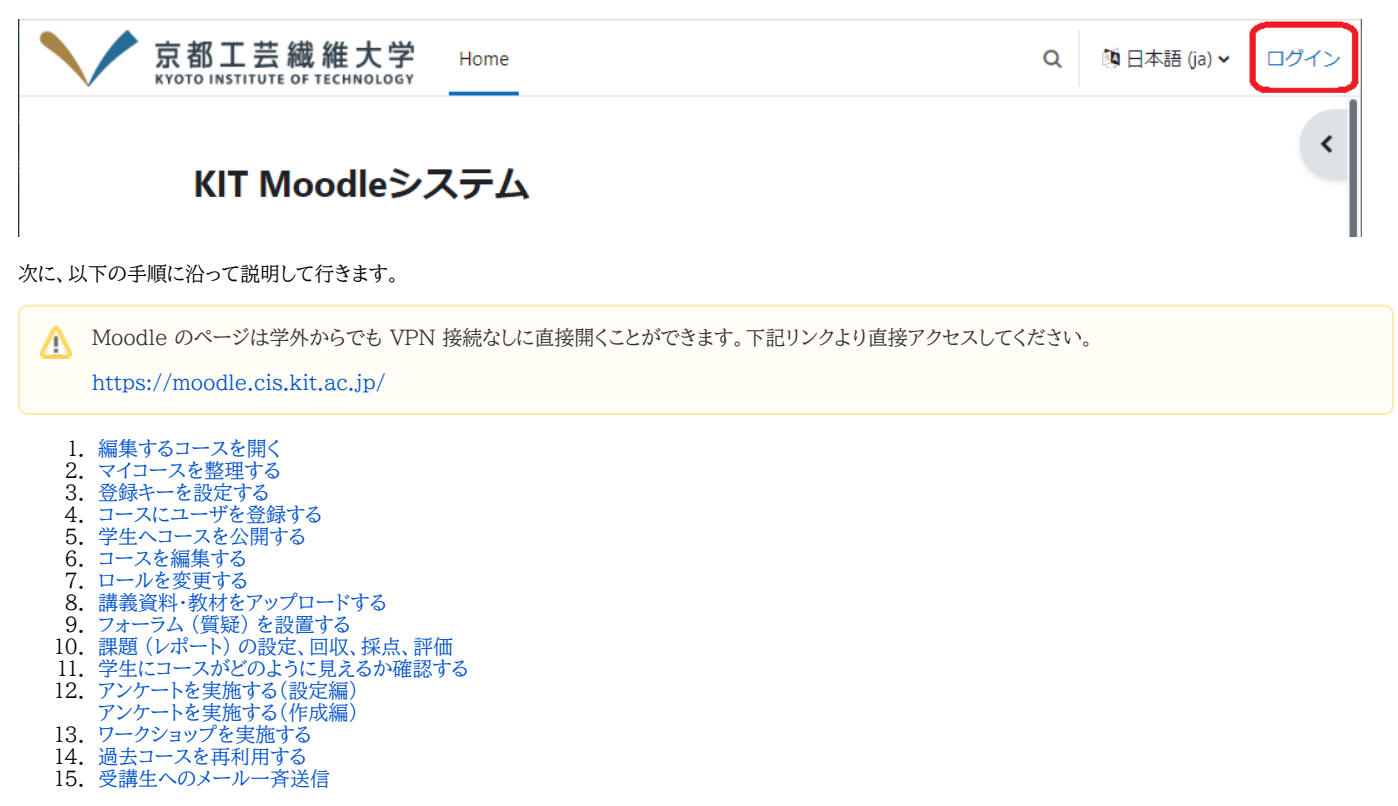